## **Gong - Correccion - Mejora #2076**

# **Incluir campos en listado de facturas numeradas**

2014-06-18 13:48 - José Juan Pardo

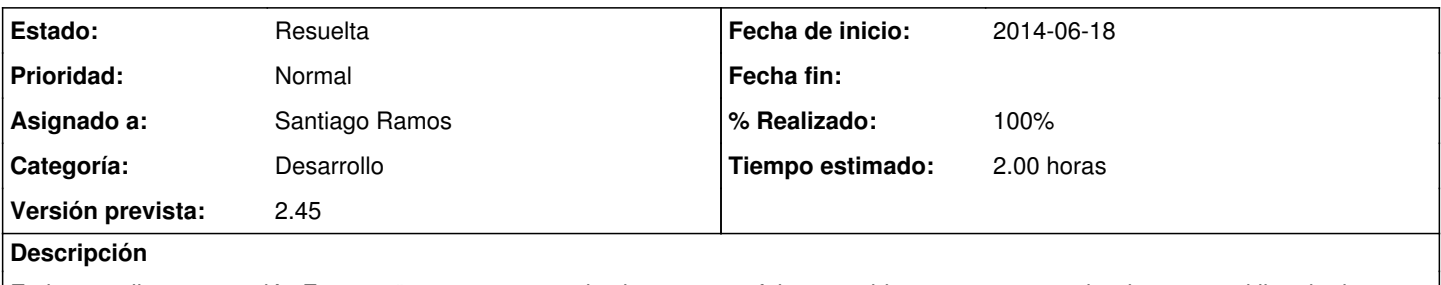

En la pantalla "numeración Facturas", no aparecen todos los campos, faltan: partida y concepto y poder descargar el listado de gastos completo con el orden numérico que se ha creado.

### **Histórico**

#### **#1 - 2014-06-23 11:13 - Beatriz García**

*- Asignado a cambiado Beatriz García por Jaime Ortiz*

#### **#2 - 2014-06-25 13:01 - Jaime Ortiz**

- *Asignado a cambiado Jaime Ortiz por Beatriz García*
- *Versión prevista establecido a 2.47*

Hacer un estudio un poco mayor sobre el caso de uso de gestion de informacion de gasto a partir de la numeración de la factura. A nivel de Incorporar mas información al listado general de gasto.

A mayores tenemos la siguiente cuestion: ¿Podemos modificar manualmente (individualmente) la numeración de las facturas?

#### **#3 - 2014-07-28 12:52 - Santiago Ramos**

*- Asunto cambiado En la pantalla "numeración Facturas" no aparecen todos los campos por Incluir campos en listado de facturas numeradas*

- *Categoría establecido a Desarrollo*
- *Estado cambiado Nueva por Asignada*
- *Asignado a cambiado Beatriz García por Santiago Ramos*
- *Versión prevista cambiado 2.47 por 2.45*
- *Tiempo estimado establecido a 2.00*

#### **#4 - 2014-07-28 13:19 - Santiago Ramos**

- *Estado cambiado Asignada por Resuelta*
- *% Realizado cambiado 0 por 100*

Se incluyen los campos:

- País
- Partida
- Proveedor
- DNI/CIF Proveedor
- Concepto
- Financiadores